# Personal Audio System

Инструкция по эксплуатации

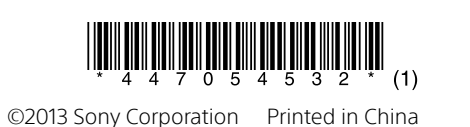

### ZS-RS70BT

http://www.sony.net/

# N & Bluetooth

**Подсветка**

функции.

**Индикация изменения функции**

При переключении на одну из пяти функций интенсивность подсветки в центре (белого цвета) будет усиливаться, оповещая пользователя об изменении функции. При переключении на функцию Bluetooth обе стороны подсветки также загораются синим

цветом.

**Световые эффекты для вывода звука**

Создаются световые эффекты (обе стороны подсветки загораются красным цветом), синхронизированные с источником музыки. При необходимости можно включать или выключать эту функцию (см. ["Для выключения](#page-0-0)  [функции синхронизации света](#page-0-0)").

**Утилизация отслужившего** 

**электрического и** 

**электронного оборудования (директива применяется в странах Евросоюза и других европейских странах, где действуют системы** 

**раздельного сбора отходов)**

Данный знак на устройстве или его упаковке обозначает, что данное устройство нельзя утилизировать вместе с прочими бытовыми отходами. Его следует сдать в соответствующий приемный пункт переработки электрического и электронного оборудования. Неправильная утилизация данного изделия может привести к потенциально негативному влиянию на окружающую среду и здоровье людей, поэтому для предотвращения подобных последствий необходимо выполнять специальные требования по утилизации этого изделия. Переработка данных материалов поможет сохранить природные ресурсы. Для получения более подробной информации о переработке этого изделия обратитесь в местные органы городского управления, службу сбора бытовых отходов или в магазин,

где было приобретено изделие.

Europe Only

**Утилизация использованных** 

**элементов питания (применяется в странах Евросоюза и других европейских странах, где действуют системы** 

**раздельного сбора отходов)**

Данный знак на элементе питания или упаковке означает, что элемент питания, поставляемый с устройством, нельзя утилизировать вместе с прочими бытовыми отходами. На некоторых элементах питания данный символ может комбинироваться с символом химического элемента. Символы ртути (Hg) или свинца (Pb) указываются, если содержание данных металлов более 0,0005%

(для ртути) и 0,004% (для свинца) соответственно. Обеспечивая правильную утилизацию использованных элементов питания, вы предотвращаете негативное влияние на окружающую среду и здоровье людей, возникающее при неправильной утилизации. Вторичная переработка материалов, использованных при изготовлении элементов питания, способствует сохранению природных

## **SONY**

#### 4-470-545-**32**(1) Основные операции

ресурсов.

При работе устройств, для которых в целях безопасности, выполнения каких-либо действий или сохранения имеющихся в памяти устройств данных необходима подача или AUDIO IN  $[2]$ . Питание включится с соответствующей выбранной функцией.

постоянного питания от встроенного элемента питания, замену такого элемента питания следует производить только в специализированных сервисных центрах. Для правильной утилизации использованных элементов питания, после истечения срока службы, сдавайте их в соответствующий пункт по сбору электронного и электрического оборудования. Об использовании прочих элементов питания,

элементов питания.

пожалуйста, обратитесь в местные органы городского управления, службу сбора бытовых отходов или в магазин, где было

> 1 Нажмите кнопку CD  $\boxed{2}$  для включения функции CD.

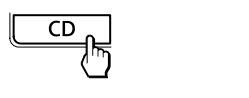

приобретено изделие.

**Примечания о лицензии и** 

### 2 Нажмите кнопку PUSH OPEN/CLOSE  $\triangle$  $5$  на аппарате, а затем поместите диск в отсек для CD-дисков стороной с

**торговой марке**

Лицензия на технологию звуковой

3 Нажмите кнопку PUSH OPEN/CLOSE <sup>▲</sup> для закрывания отсека для CD-

от Fraunhofer IIS и Thomson. Windows Media является

зарегистрированным товарным знаком или товарным знаком корпорации Microsoft в Соединенных Штатах и/или в других

> 4 Нажмите кнопку **II** 13 для начала воспроизведения.

странах.

 Этот продукт содержит технологию, на которую распространяются определенные права интеллектуальной собственности

### 3 Нажмите кнопку • II [3] для начала воспроизведения.

Microsoft. Использование или распространение этой технологии за пределами этого продукта запрещено без соответствующей(их) лицензии(й) от

Microsoft.

 Tоваpный знак и эмблeма Bluetooth пpинадлeжат Bluetooth SIG, Inc. и иcпользyютcя коpпоpациeй Sony по

лицeнзии.

 Знак N является товарным знаком или зарегистрированным товарным знаком NFC

Forum, Inc. в США и других странах. Android™ и Google Play™ являются товарными знаками Google Inc.

 Дpyгиe товapныe знaки и тоpговыe нaзвaния являютcя товapными знaкaми и тоpговыми

нaзвaниями иx cоотвeтcтвyющиx

влaдeльцeв. В данном руководстве знаки ™

Персональная Аудиосистема предназначена для воспроизведения музыки с компакт-дисков, устройств USB или устройств Bluetooth, приема радиостанций в диапазонах FM/AM, и записи музыки с компакт-дисков на

и ® не указываются.

пожалуйста, узнайте в разделе, в котором даны инструкции по извлечению элементов питания из устройства, соблюдая меры безопасности. Сдавайте использованные элементы питания в соответствующие пункты по сбору и переработке использованных демонстрации удерживайте нажатой кнопку MODE до тех пор, пока на дисплее не появится сообщение "DEMO MODE OFF". **Примечание** Режим демонстрации не будет функционировать при работе с использованием батареек.

### Извлекая устройство USB, всегда нажимайте и  $y$ держивайте кнопку  $\blacksquare$  13, пока на дисплее не

устройства USB.

Перед использованием

данного устройства

Для получения более подробной информации о вторичной переработке данного изделия или использованного элемента питания, **Для выключения функции синхронизации света** Функция синхронизации света создает

**питания**

### **воспроизведения** Нажмите несколько раз кнопку MODE <sup>17</sup> при

включения питания (ниже).

описание операций с использованием функции прямого включения питания.

**Для использования функции прямого включения питания**

кодировки MPEG Layer-3 и патенты получена до тех пор, пока на дисплее не появится сообщение "LIGHT SYNC OFF". Для включения функции снова нажмите и удерживайте кнопку до тех пор, пока не

**Для регулировки громкости** Нажмите кнопку VOLUME + или  $\boxed{7}$ . Уровень громкости данного устройства

"VOL MAX".

**Для прослушивания через** 

**наушники**

 $($ наушники $)$   $\overline{10}$ .

Подсоедините наушники к гнезду

**Для усиления низких частот**

кнопку еще раз.

**Для выключения автоматической демонстрации (только модели для** 

**Латинской Америки)**

когда устройство выключено.

когда в функции СD и USB нет выходного

аудиосигнала.

когда в функции Bluetooth соединение Bluetooth не установлено (когда

отображается "NO BT"). Для выключения автоматической

Подсветка <sup>15</sup> выполняет следующие две

← (USB) <u>12</u>. 2 Поместите диск, который вы хотите записать, в отсек для CD-дисков.

<span id="page-0-0"></span>световые эффекты, синхронизированные с источником музыки. По умолчанию эта функция включена, однако при желании ее можно выключить. Удерживайте нажатой кнопку LIGHT SYNC

появится сообщение "LIGHT SYNC ON".

### Воспроизведение музыкального диска

С помощью данного устройства можно воспроизводить следующие типы дисков.

Аудиодиски CD, на которых дорожки CD-DA записаны в формате диска CD-DA Диски CD-R/CD-RW, на которых аудиофайлы MP3 или WMA записаны в системе ISO 9660 уровень 1/уровень 2 или Joliet

этикеткой сверху.

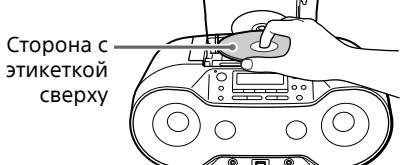

дисков. (Пример: при загрузке аудиодиска CD) ния воспроиз- кнопку ▶II 13 после отмены воспроизведения, воспроизведение начнется с начала первой дорожки/

Общее количество дорожек

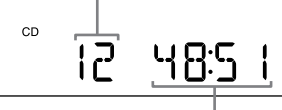

### Общее время воспроизведения

(Пример: при загрузке диска MP3/WMA)

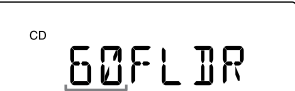

Нажмите кнопку  $\blacktriangleleft$  или  $\blacktriangleright$   $\blacktriangleright$   $\lceil \frac{1}{2} \rceil$ . Вы можете пропускать дорожки/файлы

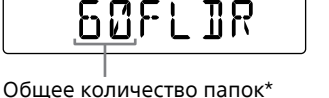

\* Если файлы MP3/WMA присутствуют только в корневом каталоге (папка "ROOT"), на дисплее появится сообщение "1FLDR".

Для отмены режима возобновления воспроизведения нажмите кнопку  $\blacksquare$   $\overline{13}$ 

Номер дорожки или файла MP3/WMA

Время воспроизведения

0:08

При воспроизведении диска MP3/WMA имя папки\*1 и название песни отобразятся

прежде, чем появится время

воспроизведения\*2.

**MANUAL PRESET** 

(←► ।।

\*<sup>1</sup> При отсутствии папки на дисплее появится

индикация "ROOT".

\*<sup>2</sup> Если время воспроизведения превышает 100 минут, на дисплее появится индикация

"--:--".

Отобразятся имя папки и название песни, а затем появится номер файла и время воспроизведения.

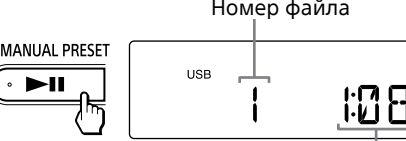

Время воспроизведения\*

\* Если время воспроизведения превышает 100 минут, на дисплее появится индикация "--:--".

### **Другие операции**

**Для Действие** Паузы воспроизведения Нажмите кнопку • 11 13. Для возобновлени воспроизведения нажмите кнопку еще раз\*. Остановки воспроизведения Нажмите кнопку ■ 13. Если вы нажмете кнопку **>II** 13 после остановки воспроизведения, воспроизведение начнется с того места, где оно было остановлено (Возобновление воспроизведения). Отмены возобновления воспроиз-кнопку после отмены ведения Нажмите кнопку ■ 13 два раза. Если вы нажмете возобновления воспроизведения,

воспроизведение начнется

Нажмите несколько раз кнопку MODE 17 при остановленном диске.

с начала первого файла. Выбора папки Нажмите кнопку (Папка) + или  $\boxed{4}$ . Выбора файла Нажмите кнопку  $\blacktriangleright$  или . Вы можете пропускать файлы один за другим.

Для непрерывного

пропуска файлов удерживайте нажатой кнопку  $\blacktriangleright$  или  $\blacktriangleright$   $\blacktriangleright$   $\boxed{11}$  и отпустите ее на нужной дорожке/файле. Поиска точки в файле Удерживайте во время воспроизведения нажатой кнопку  $\blacktriangleright$  или  $\blacktriangleright$   $\blacktriangleright$   $\boxed{11}$ , а затем отпустите кнопку в нужном месте. При определении места во время паузы нажмите кнопку **►II** 13 для начала воспроизведения после того, как нужное место найдено. Отсоединение Нажмите и удерживайте устройства USB кнопку  $\blacksquare$  13, пока на дисплее не появится индикация "NO DEV", а

1 Подсоедините устройство USB к порту ← (USB) <u>12</u>.

2 Нажмите кнопку USB 2 для включения функции USB.

число папок. - MEMORY SELECT  $USB_{\Omega}$ **60FLJR** 

затем отсоедините устройство USB. \* При воспроизведении MP3/WMA-файла с переменным потоком данных (VBR),

воспроизведение может возобновиться с другого места. **Примечание**

появится индикация "NO DEV". Извлечение устройства USB без выполнения этих действий может привести к потере данных на устройстве USB или повреждению самого устройства. **Для изменения режимов** 

остановленном устройстве USB.

Подробные сведения приведены в пункте "[Выбор режима воспроизведения"](#page-1-0) на обратной стороне.

**Для включения или выключения**  Нажмите кнопку POWER (или OPERATE)  $\boxed{1}$ . Вы также можете включить питание данного устройства с помощью функции прямого В данном руководстве в основном приводится При выключенном аппарате нажмите кнопку CD  $\boxed{2}$ , USB  $\boxed{2}$ , BLUETOOTH  $\boxed{2}$ , RADIO FM/AM  $\boxed{2}$ регулируется пошагово в диапазоне от 0 до 31. Для 31-го шага отображается сообщение **Для Действие** Паузы воспроизведения Нажмите кнопку ► 13. Для возобновления воспроизведения нажмите кнопку еще раз. Остановки воспроизведения Нажмите кнопку ■ 13. Если вы нажмете кнопку •II [13] после остановки воспроизведения, воспроизведение начнется с начала дорожки/файла, воспроизводившихся последними (Возобновление воспроизведения). Отмены возобновлеведения Нажмите кнопку ■ 13 два раза. Если вы нажмете возобновления файла. на диске МРЗ/  $+$  или  $-$  [4]. WMA Выбора дорожки/ файла один за другим. Поиска файле определении места во

Данное изделие произведено компанией или от лица компании Sony Corporation, 1-7-1 Konan nato-ku Tokyo, 108-0075 Япония. Вопрось

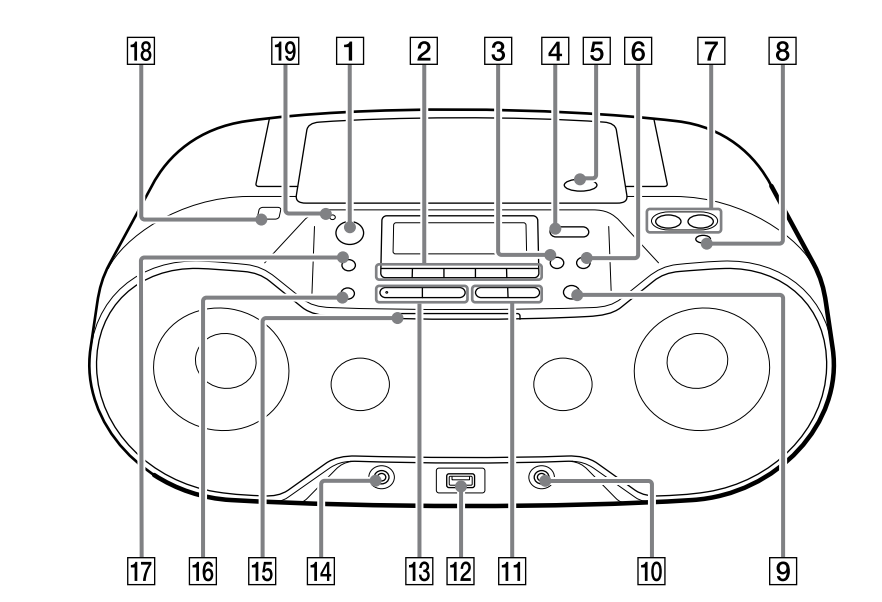

\* Кнопки  $\blacktriangleright$ II  $\boxed{13}$  и VOLUME +  $\boxed{7}$  имеют тактильную точку.

**Примечания об устройстве USB** Для начала воспроизведения может потребоваться время, если: структура папок сложная. устройство USB почти полностью заполнено.

пропущены.

аудиоформаты:

Поскольку по умолчанию режим демонстрации включен, в следующих случаях демонстрация начнется автоматически: **Совет**

> правильное расширение, но в ⊣⊅⊙  $-\boxed{0}$ воспроизвести невозможно.

действительности файл был создан в другом аудиоформате, данное устройство может создавать шум или давать сбой. Формат MP3 PRO не поддерживается. Файлы WMA, закодированные в форматах WMA DRM, WMA Lossless и WMA PRO,

 Данное устройство не может воспроизводить случаях; когда общее количество аудиофайлов в одной папке превышает 999.

аудиофайлы на устройстве USB в следующих когда общее количество аудиофайлов на одном устройстве USB превышает 5000.

когда общее количество папок на одном устройстве USB превышает 255 (включая папку "ROOT"). когда уровень папки (глубина вложения папки) превышает 8 (включая папку "ROOT"). Это количество может отличаться в зависимости от структуры файлов и папок. Совместимость со всеми программами кодирования/записи не гарантируется. Если аудиофайлы на устройстве USB были изначально закодированы с помощью несовместимой программы, то они могут

создавать шум или прерывистый звук, или

могут не воспроизводить звук вообще. Из названия папок и имен файлов будет отображаться максимум 32 символа, включая кавычки. Знаки и символы, которые невозможно отобразить на устройстве, будут появляться как "\_". Данное устройство совместимо с версиями 1.0, 1.1, 2.2, 2.3 и 2.4 формата тега ID3 для файлов MP3 и форматом тега WMA (определяемым спецификацией ASF (формат

усовершенствованных систем)) для файлов

WMA. Если в файле имеется информация тега ID3 или WMA, будут отображаться название песни, имя исполнителя и название альбома. Если в файле нет информации тега, на устройстве будет отображаться следующая информация:

 Имя файла вместо названия песни.

 Сообщение "NO ARTIST" вместо имени исполнителя. Сообщение "NO ALBUM" вместо названия альбома. Из информации тега ID3 и WMA будет

отображаться максимум 32 символа.

## Запись музыкальных

# произведений с диска на

• Не сохраняйте MP3/WMA-несовместимые файлы или ненужные папки на устройстве USB, содержащем файлы MP3/WMA. Во время воспроизведения папки, не содержащие файлов MP3/WMA, будут Данное устройство поддерживает следующие MP3: расширение файла ".mp3" WMA: расширение файла ".wma" Имейте в виду, что даже если имя файла имеет удалены. устройство USB.

устройство USB Вы можете выполнить запись всего диска (Синхронная запись) или воспроизводимой в текущий момент времени дорожки или файла (запись одной дорожки) на устройство USB (цифровой музыкальный проигрыватель или носитель данных USB и т.п.). Во время записи с CD-диска дорожки записываются в формате файлов MP3 со скоростью передачи данных 128 кбит/с. Во время записи с диска MP3/WMA файлы MP3/WMA записываются с той же скоростью передачи данных, что и исходные файлы MP3/WMA. Информацию о совместимых устройствах USB см. в разделе "Совместимые устройства USB"

на обратной странице.

1 Подсоедините устройство USB к порту

**Для записи всего диска** Перейдите к пункту 3.

### **Для записи файлов MP3/WMA в определенную папку**

Нажимайте повторно кнопку □ (Папка) + или –  $\boxed{4}$  для выбора нужной папки.

### **Для записи только избранных дорожек/файлов**

1 Нажмите кнопку BLUETOOTH 2 для включения функции Bluetooth.

2 Включите функцию Bluetooth на устройстве Bluetooth. Для получения более подробных сведений обращайтесь к инструкции по эксплуатации, прилагаемой к устройству. Если нет сопряженных устройств, как, например, при первом нажатии кнопки BLUETOOTH после приобретения аппарата, аппарат автоматически войдет в режим сопряжения, и начнут мигать икатор Bluetooth ( $\, \,$ ) и индикаци

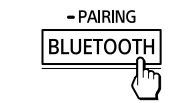

Выполните действия пунктов с 1 по 5 раздела "[Создание Вашей собственной](#page-1-1)  [программы \(программное](#page-1-1)  [воспроизведение\)"](#page-1-1) на обратной странице.

### **Для записи одной дорожки/файла** Выберите и начните воспроизведение

дорожки/файла, которые нужно записать. **3** Нажмите кнопку REC CD  $\triangleright$  USB  $\boxed{9}$ . Начнет мигать индикации "REC" и аппарат начнет рассчитывать объем свободного пространства на устройстве USB.

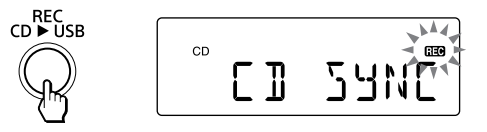

После завершения расчета на дисплее появится сообщение "FREE\*\*\*G"/"FREE\*\*\*M" (доступное пространство памяти на устройстве, в гигабайтах/мегабайтах), а затем появится сообщение "PUSH ENT". Если на дисплее появится сообщение "LOW \*\*\*M", это означает, что на устройстве недостаточно свободного пространства. Для отмены записи нажмите кнопку  $\blacksquare$  [13]. Для продолжения записи в любом случае перейдите к пункту 4.

4 Нажмите кнопку ENTER  $\overline{3}$ . **ENTER**  $\mathbb{Q}$ 

Для моделей с селектором напряжения установите переключатель VOLTAGE SELECTOR @ на напряжение местной сети электропитания.

> Начнется запись. Не извлекайте устройство USB во время записи. После завершения синхронной записи воспроизведение остановится автоматически. После завершения записи одной дорожки/ файла воспроизведение продолжится.

### **Другие операции**

- Замените батарейки в случае уменьшения яркости индикатора OPR/BATT [19] или нарушения работы аппарата. Замените все батарейки новыми. Перед заменой батареек обязательно извлеките CD-диски и отсоедините от аппарата все устройства USB или дополнительные компоненты.
- Для использования устройства на батарейках отсоедините шнур питания переменного тока от устройства и сетевой розетки.

Выбора папки Нажмите кнопку (Папка)

нужного места воспроизведения нажатой на дорожке/в икнопку **I<<** или ▶▶I <u>[11]</u>, а Удерживайте во время затем отпустите кнопку в нужном месте. При

#### Нажмите кнопку MEGA BASS  $\boxed{8}$ . На дисплее появится сообщение "MEGA BASS". Для возврата к обычному звучанию нажмите время паузы нажмите кнопку **II** 13 для начала

воспроизведения после того, как нужное место

найдено.

установки соединения Bluetooth индикатор Bluetooth  $\left(\bigcirc$ ) на дисплее горит непрерывно.

откройте отсек для CD-дисков или выключите аппарат.

### **Пример структуры папок и последовательности**

**воспроизведения** Последовательность воспроизведения папок и файлов следующая:

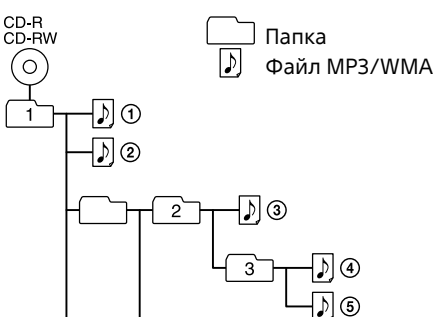

**Примечания относительно дисков MP3/**

**WMA**

соединение с устройством Bluetooth, удалите "SONY:ZS-RS70BT/BTB" из устройства Bluetooth, а затем выполните сопряжение кнопку **• 13** перед нажатием кнопки ENTER

 При загрузке диска устройство считывает все файлы на диске. В это время отображается индикация "READING". Если на диске много папок или MP3/WMA-несовместимых файлов, может потребоваться много времени для начала воспроизведения или для начала звучания следующего файла MP3/WMA. Рекомендуется исключить MP3/WMAнесовместимые файлы или ненужные папки

при создании дисков MP3/WMA. Во время воспроизведения папки, не содержащие файлов MP3/WMA, будут

пропущены.

Данное устройство поддерживает следующие

аудиоформаты:

— "ெ

 MP3: расширение файла ".mp3" WMA: расширение файла ".wma"

Имейте в виду, что даже если имя файла имеет

правильное расширение, но в

действительности файл был создан в другом аудиоформате, данное устройство может

создавать шум или давать сбой. Формат MP3 PRO не поддерживается. Файлы WMA, закодированные в форматах WMA DRM, WMA Lossless и WMA PRO, воспроизвести невозможно.

 Данное устройство не может воспроизводить аудиофайлы на диске в следующих случаях: Когда общее число аудиофайлов превышает

511.

 Когда общее количество папок на одном

диске превышает 511.

 Когда уровень папки (глубина вложения папки) превышает 9 (включая папку "ROOT"). Из названия папок и имен файлов будет отображаться максимум 32 символа, включая

кавычки.

технические характеристики могут отличаться от описанных здесь. Для получения более подробных сведений обращайтесь к инструкции по эксплуатации, прилагаемой к

Знаки и символы, которые невозможно

отобразить на устройстве, будут появляться как

"\_".

Смартфон не будет функционировать, если его экран заблокирован. Снимите блокировку, затем коснитесь смартфоном метки N 18 еще

 Данное устройство совместимо с версиями 1.0, 1.1, 2.2, 2.3 и 2.4 формата тега ID3 для файлов MP3 и форматом тега WMA (определяемым спецификацией ASF (формат усовершенствованных систем)) для файлов WMA. Если в файле имеется информация тега ID3 или WMA, будут отображаться название песни, имя исполнителя и название альбома. Если в файле нет информации тега, на устройстве будет отображаться следующая информация:

 Имя файла вместо названия песни. Сообщение "NO ARTIST" вместо имени исполнителя. Сообщение "NO ALBUM" вместо названия

альбома. Из информации тега ID3 и WMA будет отображаться максимум 32 символа.

### **Для изменения режимов воспроизведения**

Подробные сведения приведены в пункте "[Выбор режима воспроизведения](#page-1-0)" на обратной стороне.

### Прослушивание музыки с устройства USB

Вы можете прослушивать аудиофайлы, хранящиеся на устройстве USB (на цифровом музыкальном плеере или носителе данных USB).

(8) на дисплее горит непрерывно. 2 Начните воспроизведение на устройстве Bluetooth, а затем отрегулируйте громкость.

Установите умеренный уровень громкости на устройстве Bluetooth и нажмите кнопку VOLUME  $-$  или  $+$   $\boxed{7}$  на аппарате.

На данном устройстве могут воспроизводиться аудиофайлы в форматах MP3 и WMA\*. Информацию о совместимых устройствах USB см. в разделе "Совместимые устройства USB" на обратной странице.

\* Файлы, записанные с технологией защиты авторских прав DRM (Digital Rights Management (технология цифрового управления авторскими правами)), или файлы, загруженные с интернет-магазина музыки, воспроизвести на данном устройстве невозможно. При попытке воспроизведения одного из таких файлов устройство будет воспроизводить следующий незащищенный аудиофайл.

**Примечание** Данный аппарат невозможно использовать для зарядки устройств USB.

### На дисплее однократно прокрутится метка тома\*, после чего на нем появится общее

Общее количество папок

\* Если устройство USB не имеет метки тома, прокрутится сообщение "STORAGE DRIVE". Метка тома представляет собой имя, которое может быть назначено носителю данных или устройствам.

## ПРЕДУПРЕЖДЕНИЕ

MANUAL PRESET **13** до тех пор, пока на дисплее не начнет мигать индикация

**Для уменьшения вероятности пожара или поражения электрическим током, не подвергайте аппарат воздействию дождя или влаги.**

Для уменьшения вероятности пожара или поражения электрическим током не допускайте попадания капель или брызг и не размещайте предметы с водой, такие как вазы, на аппарате.

> 4 Нажмите кнопку ка или • 11 для выбора нужного шага настройки. Можно выбрать опцию "FM 50K" (для интервала 50 кГц) или "FM 100K" (для интервала 100 кГц) в диапазоне FM и опцию "AM 9K" (для интервала 9 кГц) или "AM 10K" (для интервала 10 кГц) в диапазоне AM.

Так как штепсельная вилка используется для отключения аппарата от сети, подсоедините аппарат к легкодоступной сетевой розетке. В случае если Вы заметите ненормальность в аппарате, немедленно отсоедините штепсельную вилку от сетевой розетки.

Пока устройство подключено к источнику переменного тока, на него по-прежнему подается электропитание, даже если само устройство выключено.

Не устанавливайте аппарат в закрытом месте, таком, как книжная полка или встроенный шкаф.

Чрезмерное звуковое давление от наушников и головных телефонов может привести к потере слуха.

Не подвергайте батареи (установленный батарейный блок или батареи) чрезмерному нагреванию, например воздействию прямых солнечных лучей, огня или других подобных факторов в течение длительного времени. Фирменная табличка расположена на нижней

стороне.

### **Уведомление для**

**покупателей: следующая информация относится только к оборудованию, продаваемому в странах, на которые распространяются Директивы ЕС.**

относительно совместимости изделия на основании законодательства Европейского Союза следует направлять уполномоченному представителю, Sony Deutschland GmbH, Hedelfinger Strasse 61, 70327 Stuttgart, Германия. Что касается обслуживания или гарантии на данное изделие, обратитесь по адресам, указанным в отдельных документах по обслуживанию или гарантии.

#### **Дата производства**

Дата изготовления указана на этикетке со штрих-кодом картонной коробки следующим образом: 01-2013, где 01-месяц, 2013-год изготовления; и на фирменной табличке устройства следующим образом: 01.2013, где 01-месяц, 2013-год изготовления.

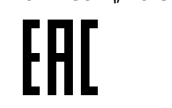

#### **Персональная аудиосистема**

Сделано в Китае

Производитель: Сони Корпорейшн 1-7-1 Конан, Минато-ку, Токио 108-0075, Япония.

Импортер на территории стран Таможенного союза ЗАО «Сони Электроникс», Россия, 123103, Москва, Карамышевский проезд, 6

Организация, уполномоченная принимать претензии от потребителей на территории Казахстана ЗАО «Сони Электроникс» Представительство в Казахстане, 050059,

Алматы, улица Иванилова, д. 58 **Информация для покупателей в Украине**

Уполномоченный представитель в Украине по вопросам соответствия требованиям технических регламентов: ООО "Сони Украина", ул. Спасская 30, г.Киев, 04070, Украина.

Оборудование отвечает требованиям: - Технического регламента по электромагнитной совместимости

оборудования (постановление КМУ от 29.07.2009 № 785); - Технического регламента безопасности

низковольтного электрического оборудования (постановление КМУ от 29.10.2009 № 1149);

- Технического регламента ограничения использования некоторых опасных веществ в электрическом и электронном оборудовании (постановление КМУ от 03.12.2008 № 1057).

Производитель Сони Корпорейшн этим декларирует, что оборудование [персональная аудиосистема ZS-RS70BT] отвечает требованиям и другим применимым положениям Технического регламента радиооборудования и телекоммуникационного конечного

(терминального) оборудования. Получить декларацию соответствия можно по адресу ООО "Сони Украина", ул. Спасская 30, г.Киев, 04070, Украина, e- maіl іnfo@sony.ua.

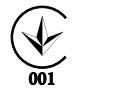

### Источники питания

Подсоедините шнур питания переменного тока **М** или вставьте шесть батареек R14 (размера C) (не прилагаются) в батарейный отсек  $\blacksquare$ 

#### **Другие операции Для Действие** Остановки записи Нажмите кнопку ■ 13. Файл MP3/WMA создается до места, где была

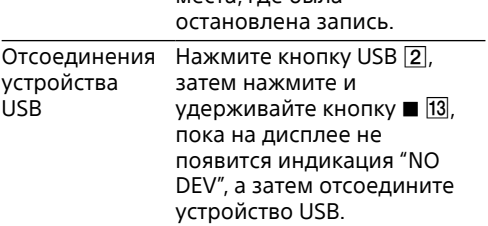

### **Удаление аудиофайлов или папок с устройства USB**

1 Выберите аудиофайл или папку, которую нужно удалить. Нажмите кнопку ка или • [1] для выбора аудиофайла. Нажмите кнопку  $\Box$  (Папка) + или  $-$  4 для выбора папки. 2 Нажмите кнопку ERASE  $\boxed{6}$ . На дисплее появится индикация "ERASE?". **3** Нажмите кнопку ENTER  $\boxed{3}$ . На дисплее появится индикация"TRACK ERASE?" или "FOLDER ERASE?". 4 Нажмите кнопку ENTER 3 Выбранный аудиофайл или папка будут удалены, и на дисплее появится индикация "COMPLETE".

### **Правила создания папок и файлов**

Во время первой записи на устройство USB создается папка "MUSIC" непосредственно в папке "ROOT". Папки и файлы создаются внутри режимноориентированной папки передачи следующим образом.

### **Синхронная запись\*<sup>1</sup>**

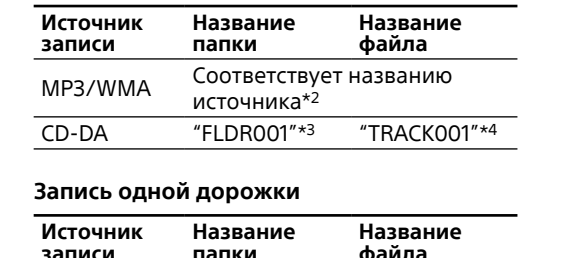

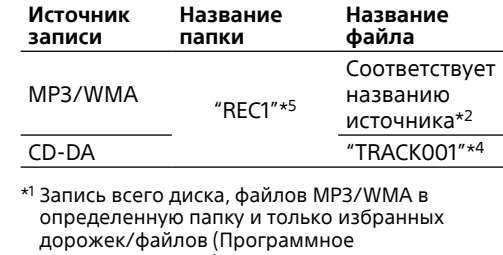

воспроизведение) \*<sup>2</sup> Может быть присвоено имя папки до 32

символов. \*<sup>3</sup> Имена папок присваиваются последовательно до максимального значения 255 (включая папки "ROOT" и "MUSIC"). \*4Имена файлов присваиваются последовательно. \*5При каждой записи одной дорожки в папке

"REC1" создается новый файл.

Звук радиоприемника невозможно записать на

**Примечание относительно данных с защитой от копирования** Записанная музыка имеет ограничение только для личного использования. Использование музыки за пределами этого ограничения требует разрешения владельцев авторских прав.

### <span id="page-0-1"></span>Создание беспроводного соединения с устройствами Bluetooth

Вы можете наслаждаться музыкой через беспроводную связь с помощью встроенной функции Bluetooth в ваших устройствах. Выберите один из трех следующих способов соединения, наиболее подходящий для устройства Bluetooth. Подробные сведения по эксплуатации вашего устройства приведены в инструкции по эксплуатации, прилагаемой к устройству.

### **Сопряжение с устройством Bluetooth: см. Шаблон A**

Устройства Bluetooth должны быть предварительно "сопряжены" друг с другом.

**Соединение с сопряженным устройством: см. Шаблон B**

См. этот шаблон для прослушивания музыки с помощью сопряженного устройства Bluetooth.

**Соединение одним касанием со смартфоном (NFC): см. Шаблон C** С помощью NFC-совместимого смартфона

можно установить соединение Bluetooth, прикоснувшись им к аппарату. Проверьте следующие пункты перед эксплуатацией аппарата. Аппарат и устройство расположены в пределах 1 м друг от друга.

 Аппарат подключен к шнуру питания переменного тока, или высвечивается индикатор OPR/BATT 19. Инструкция по эксплуатации, прилагаемая к устройству, находится под рукой.

### **Шаблон A Сопряжение и соединение с устройством Bluetooth**

"PAIRING" на дисплее. В этом случае перейдите к пункту 4. 3 Удерживайте нажатой кнопку BLUETOOTH-PAIRING 2 до тех пор, пока не услышите два звуковых

сигнала. Аппарат войдет в режим сопряжения, и начнут мигать индикатор Bluetooth  $\binom{8}{2}$  и индикация "PAIRING" на дисплее.

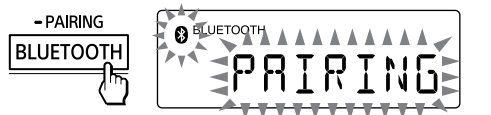

4 Выполните процедуру сопряжения на устройстве Bluetooth для обнаружения аппарата. 5 Выберите устройство "SONY:ZS-RS70BT/BTB", отображаемое на дисплее устройства Bluetooth. Если индикация "SONY:ZS-RS70BT/BTB" не появляется на дисплее устройства, повторите процедуру с пункта 2.

**Примечание** Некоторые устройства не могут отобразить список обнаруженных устройств.

### 6 Если на дисплее устройства Bluetooth требуется ввод кода доступа\*, введите "0000".

Соединение Bluetooth установлено. На дисплее появится сообщение "BT AUDIO". \* "Код доступа" может называться "Ключ", "PIN-код", "PIN-номер" или "Пароль".

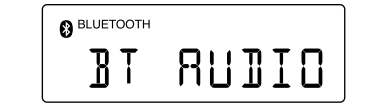

Для сопряжения с другими устройствами Bluetooth повторите процедуру со 2 по 6 пункты

**Совет** для каждого устройства.

**Примечания** Если вы начали запись в режиме произвольного воспроизведения или в режиме повторного воспроизведения, выбранный режим воспроизведения автоматически переключится в нормальное воспроизведение Не отсоединяйте устройство USB во время операции записи и стирания. Это может привести к потере данных на устройстве или повредить само устройство. Во время записи с диска MP3/WMA звук отсутствует и на дисплее появляется индикация "HI-SPEED". Информация CD-TEXT не передается в созданных файлах MP3. Запись автоматически остановится, если: на устройстве USB во время записи закончилось свободное пространство. количество аудиофайлов и папок на устройстве USB достигло предела, который аппарат может распознать. функция изменилась. Если папка или файл, которые вы пытаетесь записать, имеют такое же имя, как папка или файл, уже существующие на устройстве USB, после имени добавляется порядковый номер без перезаписи исходной папки или файла. Удалить папки MP3/WMA во время воспроизведения или паузы невозможно. Файлы формата, отличного от MP3/WMA, или вложенные папки в удаляемой папке не будут тока). **Шаблон C Соединение со смартфоном в одно касание (NFC)** Посредством только касания к аппарату NFC-совместимым смартфоном аппарат включится и автоматически переключится на функцию Bluetooth, а затем выполнит сопряжение и соединение со смартфоном. **Совместимые смартфоны** Смартфоны со встроенной функцией NFC

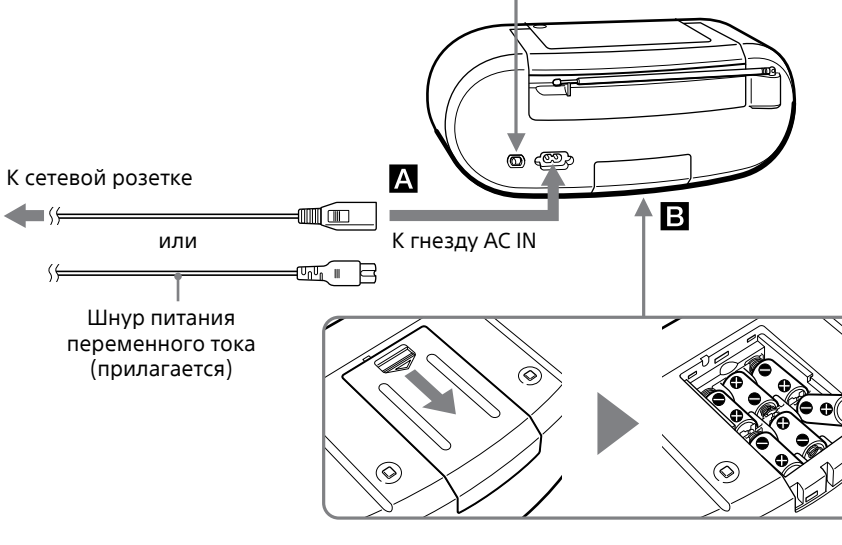

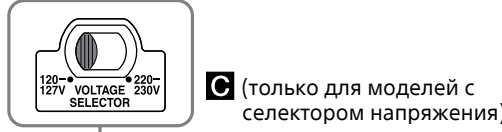

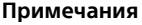

### <span id="page-0-2"></span>**Для использования функции управления питанием**

Данное устройство оснащено функцией автоматического перехода в режим ожидания. Аппарат, оснащенный этой функцией, входит в режим ожидания автоматически примерно через 15 минут при отсутствии каких-либо операций или выходного аудиосигнала. Для включения или выключения режима ожидания нажмите кнопку DISPLAY [16], удерживая нажатой кнопку  $\blacksquare$  При каждом нажатии кнопок на дисплее будет появляться сообщение "AUTO STANDBY ON" или "AUTO STANDBY OFF".

#### **Примечания**

- Отображаемая индикация начнет мигать на дисплее примерно за 2 минуты до перехода в режим ожидания.
- При подсоединенном шнуре питания переменного тока в режиме ожидания на дисплее появится сообщение "STANDBY" (только модели для Европы).
- Функция автоматического перехода в режим ожидания недоступна при использовании функции FM/AM (и функции AUDIO IN, кроме моделей для Европы).

### **Примечания**

 Режим сопряжения аппарата отменяется примерно через 5 минут, и индикатор Bluetooth (8) мигает. Если режим сопряжения отменится во время выполнения данной процедуры, начните снова с пункта 3. Зафиксированным паролем аппарата является "0000". Выполнить сопряжение аппарата с устройством Bluetooth, имеющим пароль, отличный от "0000", невозможно. После того, как устройства Bluetooth сопряжены, нет необходимости снова выполнять сопряжение этих устройств. Однако в следующем случае необходимо выполнить процедуру сопряжения еще раз. Аппарат сопряжен с 10 или более устройствами. С аппаратом может быть сопряжено до 9

устройств Bluetooth. Если выполняется сопряжение нового устройства после того как 9 устройств было сопряжено, устройство, чье последнее время соединения является наиболее давним из 9 сопряженных устройств, заменяется новым. С аппаратом может быть сопряжено более одного устройства, но звук можно слушать только из одного из этих устройств.

### **Шаблон B Соединение с сопряженным**

**устройством Bluetooth** 1 Нажмите кнопку BLUETOOTH 2 для включения функции Bluetooth.

> - PAIRING |ΒLUETOOTH

2 Включите функцию Bluetooth на устройстве Bluetooth.

**Совет** Аппарат пытается заново установить соединение Bluetooth с устройством Bluetooth, соединение с которым было последним, если функция Bluetooth устройства включена. После

3 Выберите устройство "SONY:ZS-RS70BT/BTB", отображаемое на

дисплее устройства Bluetooth. При необходимости выберите профиль "A2DP", поддерживаемый аппаратом. Подробные сведения о профиле см. в разделе "Что такое беспроводная технология Bluetooth?" Соединение Bluetooth установлено и

сообщение "BT AUDIO" появится на

BT RUDIO

дисплее.

**Примечания**

Этот пункт может не понадобиться для

некоторых устройств.

**BLUETOOTH** 

Если аппарат не может выполнить

еще раз.

### **Режим ожидания Bluetooth**

Режим ожидания Bluetooth позволяет включать и автоматически переключать на функцию Bluetooth аппарат при попытке выполнения соединения Bluetooth с помощью устройства Bluetooth (только при подключенном шнуре питания переменного Нажмите и удерживайте кнопку POWER (OPERATE) до тех пор, пока на дисплее не появится индикация "BT STANDBY ON". Аппарат выключится и войдет в режим ожидания Bluetooth.

Для отмены режима повторите процедуру, пока не появится индикация "BT STANDBY OFF". Аппарат выключится (и войдет в режим ожидания в случае моделей для Европы).

<span id="page-0-3"></span>(Операционная система: Android 2.3.3 или более

поздняя версия, кроме Android 3.x)

**Справка о NFC**

NFC (Near Field Communication) представляет собой технологию, которая обеспечивает беспроводную связь на коротком расстоянии между различными устройствами, например мобильными телефонами и IC-тегами. Благодаря функции NFC можно легко установить обмен данными просто путем касания соответствующего символа или обозначенного места на NFC-совместимых

устройствах.

1 Включите функцию NFC смартфона. Для получения более подробных сведений

обращайтесь к инструкции по

эксплуатации, прилагаемой к смартфону.

**Если операционная система смартфона Android 2.3.3 или более поздняя, но более ранняя, чем** 

**Android 4.1**

Перейдите к пункту 2.

**Если операционная система смартфона Android 4.1 или более** 

**поздняя**

Перейдите к пункту 4.

2 Загрузите и установите приложение "Быстро подключить NFC" на

смартфон.

"Быстро подключить NFC" представляет собой оригинальное приложение Sony для телефонов Android и доступно на Google

Play™ Store.

Выполните поиск "Быстро подключить NFC"

или сканирование следующего

двухмерного кода для загрузки и установки приложения. Для загрузки приложения потребуется оплата передачи данных. Приложение может быть недоступно в некоторых странах и регионах.

**Совет**

Для некоторых смартфонов соединение одним касанием может быть доступно без загрузки приложения "Быстро подключить NFC". В этом случае эксплуатация и

смартфону.

Для двухмерного кода:

Воспользуйтесь программой для считывания двухмерного кода.

3 Запустите программу "Быстро подключить NFC" на смартфоне. Убедитесь, что отображается экран

программы.

4 Коснитесь аппарата смартфоном.

Сохраняйте контакт смартфона с меткой N

на аппарате, пока смартфон не

отреагирует. **Примечание**

раз.

Смартфон реагирует

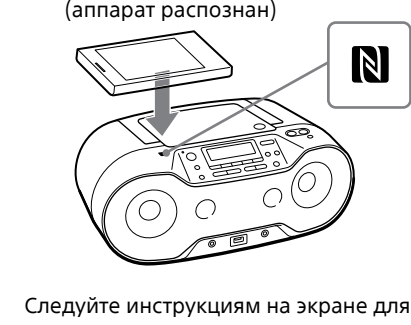

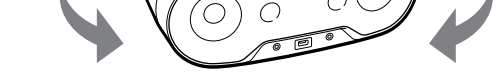

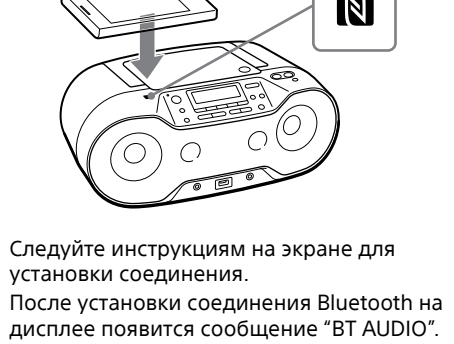

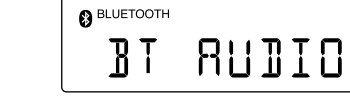

**Советы**

 Если установить соединение затруднительно, попытайтесь выполнить следующее. Активируйте приложение "Быстро подключить NFC" и слегка перемещайте смартфон по метке N П8 на аппарате. Если смартфон находится в чехле, снимите его. Коснитесь аппарата смартфоном еще раз для отсоединения. Если у вас несколько NFC-совместимых устройств, просто коснитесь смартфоном другого устройства для переключения соединения на это устройство. Например, если смартфон соединен с NFCсовместимыми наушниками, просто коснитесь смартфоном аппарата для переключения соединения Bluetooth на аппарат (Переключение соединения одним касанием).

Прослушивание музыки с устройства Bluetooth с помощью беспроводной связи

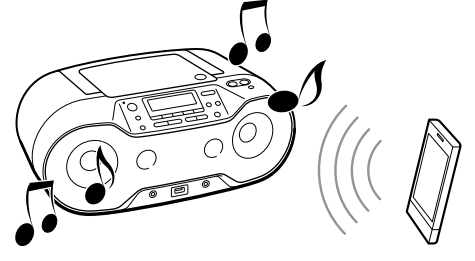

Операции могут отличаться в зависимости от устройства Bluetooth. Обращайтесь также к инструкции по эксплуатации, прилагаемой к устройству Bluetooth.

1 Выполните соединение Bluetooth

#### между аппаратом и устройством. Для получения подробной информации о процедуре соединения Bluetooth см. "[Создание беспроводного соединения с](#page-0-1)  [устройствами Bluetooth](#page-0-1)". После установки соединения Bluetooth индикатор Bluetooth

### **После использования**

Выполните одно из следующих действий. Выключите функцию Bluetooth на устройстве Bluetooth. Для получения более подробных сведений обращайтесь к инструкции по эксплуатации, прилагаемой к устройству. Выключите устройство Bluetooth. Измените функцию на аппарате.

> Выключите данное устройство. Коснитесь смартфоном аппарата еще раз для отсоединения (Только NFC-совместимые смартфоны).

### **Для очистки информации о сопряженном устройстве, сохраненной в данном устройстве**

- 1 Нажмите кнопку BLUETOOTH  $\boxed{2}$  для
	-
- **3** Нажмите кнопку ENTER **3** для сброса

включения функции Bluetooth.

2 Нажмите и удерживайте кнопку ERASE до тех пор, пока на дисплее не появится индикация "BT RESET".

и очистки информации о сопряженном

устройстве.

После очистки информации о сопряженном

устройстве на дисплее появится сообщение "COMPLETE". Для отмены операции сброса нажмите

 $\boxed{3}$ .

### Прослушивание радиоприемника

1 Нажимайте повторно кнопку RADIO FM/AM для выбора диапазона "FM" или "AM".

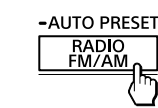

2 Нажмите и удерживайте кнопку TUNE  $+$  или  $\overline{4}$  до тех пор, пока на дисплее не начнут изменяться цифры частоты.

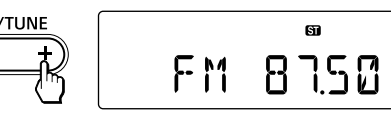

Устройство автоматически выполнит сканирование радиочастот и остановится после обнаружения станции с устойчивым вещанием. Если вы не можете настроиться на станцию

с помощью режима автоматической настройки, нажимайте повторно кнопку TUNE + или  $\boxed{4}$  для пошагового изменения частоты. В случае приема стереофонического FM-радиовещания на дисплее

высвечивается сообщение "ST". **Совет** В случае помех во время стереофонического FM-приема нажимайте кнопку MODE повторно до тех пор, пока на дисплее не появится

индикация "MONO". Стереоэффект будет потерян,

MONO

однако прием улучшится.

**Для изменения интервала настройки** 

**FM/AM**

 $\mathbb{Q}$ 

(Только модели для Уругвая, Парагвая, Перу, Чили, Боливии, Бразилии, Сингапура,

Малайзии и Индии)

При необходимости интервал настройки FM/ AM можно изменить с помощью следующей

процедуры.

1 Нажимайте повторно кнопку RADIO FM/AM 2 для выбора диапазона. 2 Нажмите и удерживайте кнопку

"FM-xx" или "AM-xx".

3 Нажмите и удерживайте кнопку RADIO FM/AM до тех пор, пока не появится

текущий шаг настройки.

5 Нажмите кнопку ENTER  $\overline{3}$ .

Изменение интервала настройки приведет к удалению всех предустановленных станций FM/AM, сохраненных в данном устройстве. Переустановите предустановленные станции после изменения интервала настройки.

**Для улучшения радиоприема** Измените ориентацию антенны для

улучшения FM-приема.

Измените ориентацию устройства для

улучшения AM-приема.

### Использование дисплея

### **Проверка информации файла MP3/WMA**

Нажимайте повторно кнопку DISPLAY 16 во время воспроизведения файла MP3/ WMA на диске/устройстве USB.

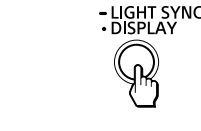

Название альбома ( $\mathcal{O}$ )\* ↓ Номер текущего файла и время

Индикация на дисплее будет изменяться следующим образом:

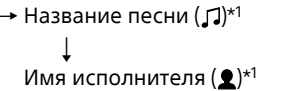

↓

воспроизведения\*2 \*<sup>1</sup> Если в файле нет соответствующей информации тега ID3 или WMA, вместо

1 Нажимайте повторно кнопку MODE [17] для отмены режима воспроизведения папки, повторного режима воспроизведения папки, режима программного воспроизведения или режима повторного программного воспроизведения.

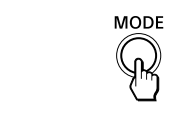

названия песни, имени исполнителя и

2 Нажмите кнопку DISPLAY **16** при остановленном устройстве USB.

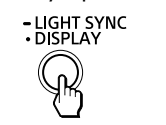

названия альбома будут соответственно прокручиваться имя файла, "NO ARTIST" и "NO ALBUM". \*<sup>2</sup> Имя исполнителя или название альбома

Нажмите кнопку DISPLAY **16** при установленной связи с устройством Bluetooth.

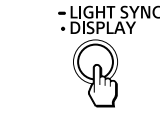

изменятся на эту индикацию через несколько секунд.

Нажимайте повторно кнопку DISPLAY 16 во время прослушивания радиоприемника.

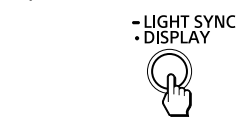

### **Проверка свободного пространства на устройстве USB**

Обычное воспроизведение (индикация отсутствует) ↓ Однократный повтор  $(\subsetneq 1)$ ↓

Повторить все  $(\Leftarrow)$ ↓ Воспроизведение выбранной папки (•)\*

↓ Повторное воспроизведение выбранной папки (⊊, 亡)\*

На дисплее появится индикация "FREE\*\*\*G"/"FREE\*\*\*M" (доступное пространство памяти на устройстве, в гигабайтах/мегабайтах).

↓ Произвольное воспроизведение (SHUF)

↓ Программное воспроизведение (PGM)

↓

 $(\subseteq$ , PGM)

### **Проверка имени подсоединенного устройства Bluetooth**

### **Проверка информации радиоприемника**

**1** Нажмите кнопку CD  $\boxed{2}$  или USB  $\boxed{2}$  для включения функции CD или USB.

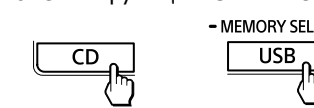

#### **Для повтора Действие** Одной дорожки/ 1 Нажимайте повторно кнопку MODE 17. пока не

Индикация на дисплее будет изменяться следующим образом:

Номер предустановленной станции\* Частота Нажмите кнопку ENTER 3 для возврата к нормальному режиму дисплея.

\* Номер предустановленной станции отображается только во время прослушивания предустановленной радиостанции.

## <span id="page-1-0"></span>Выбор режима воспроизведения

Вы можете настроить устройство на повторное воспроизведение дорожек или файлов или воспроизведение в произвольном порядке при остановленном диске/устройстве USB.

Нажимайте повторно кнопку MODE 17

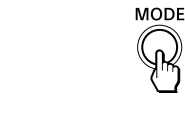

рованных дорожек/ файлов ["Создание Вашей](#page-1-1)  [собственной программы](#page-1-1)  [\(программное](#page-1-1)  [воспроизведение\)"](#page-1-1) 2 Нажимайте кнопку MODE , пока на дисплее не появится индикация "РGМ″ и "⊊". 3 Нажмите кнопку **>II** 13

Каждый раз при нажатии этой кнопки индикация на дисплее изменяется следующим образом:

2 Нажимайте повторно кнопку MODE <sup>[17]</sup>, пока на дисплее не появится

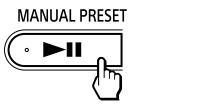

Программное повторное воспроизведение

**Для отмены произвольного воспроизведения** Нажмите кнопку ■ 13 для остановки воспроизведения, а затем нажимайте повторно кнопку MODE <sup>[17]</sup>, пока индикация

\* Данные функции доступны только при воспроизведении файлов MP3/WMA на диске MP3/WMA или устройстве USB.

### **Воспроизведение дорожек/ файлов повторно (Повторное воспроизведение)**

Вы можете настроить аппарат на повторное воспроизведение дорожек CD-DA на диске аудио CD или файлов MP3/WMA на диске CD-R/CD-RW или устройстве USB в режимах обычного и программного воспроизведения. 1 Нажмите кнопку CD  $\boxed{2}$  или USB  $\boxed{2}$  для включения функции CD или USB. - MEMORY SELECT  $\Box$  $\overline{\phantom{a}}$  USB  $\overline{\phantom{a}}$ 

2 Нажимайте повторно кнопку MODE [17],

Нажмите кнопку **II** 13 после остановки произвольного воспроизведения нажатием  $\kappa$ нопки  $\blacksquare$  13. Произвольное воспроизведение начнется с того места, на котором было

пока на дисплее не появится индикация "PGM".  $\bigcirc$ 

3 Нажмите кнопку  $\blacktriangleright$  или  $\blacktriangleright$  11 для выбора дорожки/файла. Если вы хотите указать папку, содержащую файлы MP3/WMA, нажмите сначала кнопку  $\Box$ (Папка) + или –  $\Box$  для выбора папки, а

затем нажмите кнопку  $\blacktriangleright\blacktriangleright\blacktriangleright\blacksquare$  для выбора файла.  $-$  PRESET  $+$  $\sqrt{|\mathbf{A}\mathbf{A}| |\mathbf{A}\mathbf{A}|^2}$ 

4 Нажмите кнопку ENTER 3 **ENTER**  $\bigcirc$ 

2 Выполните указанные ниже действия.

файла появится сообщение "  $\equiv 1$ ". 2 Нажмите кнопку  $\blacktriangleright$  или **••** 11 для выбора дорожки/файла, который нужно повторить. Если вы хотите указать папку, содержащую файлы MP3/ WMA, нажмите сначала кнопку Н (Папка) + или − для выбора папки, а затем нажмите кнопку  $H \triangleleft$  или  $H \triangleleft H$   $\overline{11}$  для выбора файла. 3 Нажмите кнопку **>II** 13 для начала повторного воспроизведения. Всех дорожек/ 1 Нажимайте повторно файлов кнопку MODE [17], пока не появится индикация " = ". 2 Нажмите кнопку ► 11 13 для начала повторного воспроизведения. Выбранной папки на диске MP3/ WMA или устройстве 1 Нажимайте повторно кнопку MODE <sup>[17]</sup>, пока не появится индикация " $\Box$ (папка) и "⊊". кнопку  $\bigcap$  (Папка) + или – .

- MEMORY SELECT  $USB_{0}$ 

6 Нажмите кнопку **II** 13 для начала программного воспроизведения. Созданная программа сохраняется до тех пор, пока не будет открыт отсек для CD-дисков, отсоединено устройство USB или выключено питание аппарата. Для воспроизведения этой же программы еще

USB

2 Выберите папку, нажимая 3 Нажмите кнопку **>II** 13 для начала повторного воспроизведения. Запрограмми-1 Запрограммируйте дорожки/файлы (см.

> для начала повторного воспроизведения.

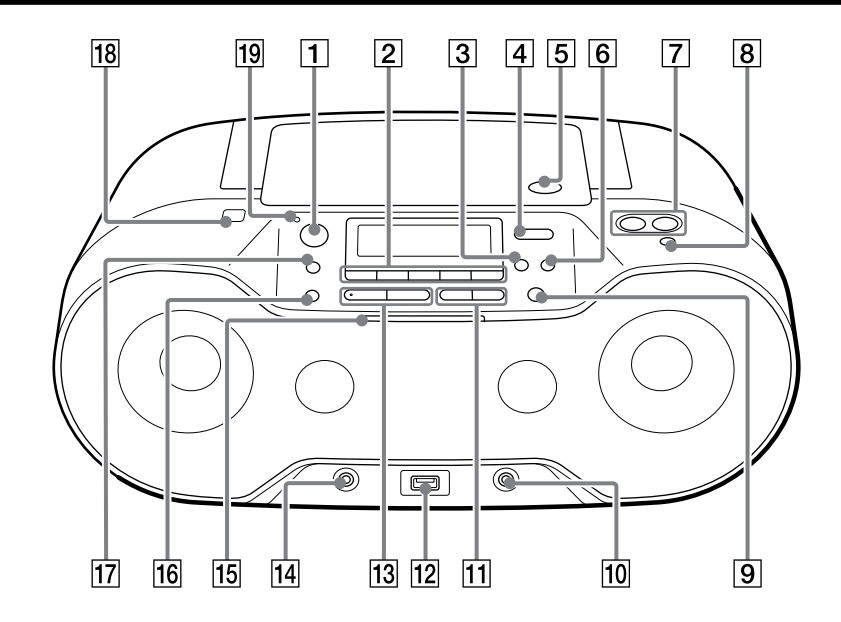

\* Кнопки  $\blacktriangleright$ II  $\boxed{13}$  и VOLUME +  $\boxed{7}$  имеют тактильную точку.

**Для отмены повторного воспроизведения**

1 Нажимайте повторно кнопку RADIO FM/AM 2 для выбора диапазона.

**3** Нажмите кнопку ENTER 3 для сохранения станции в памяти. Станции сохраняются в памяти в порядке от станций с более низкими частотами к станциям с более высокими частотами.

Необходимо выполнить предустановку станции со слабым сигналом вручную. 1 Нажимайте повторно кнопку RADIO FM/AM 2 для выбора диапазона.

> -AUTO PRESET RADIO<br>FM/AM

**Воспроизведение дорожек/ файлов в произвольном порядке (произвольное воспроизведение)** Вы можете настроить устройство на воспроизведение дорожек CD-DA на диске аудио CD или файлов MP3/WMA на диске CD-R/CD-RW или устройстве USB в

**1** Нажмите кнопку CD  $\overline{2}$  или USB  $\overline{2}$  для включения функции CD или USB.<br>- мемову select

 $USB_{n}$ 

## 3 Нажмите и удерживайте кнопку MANUAL PRESET **13** до тех пор, пока на дисплее не начнет мигать индикация 医肾管肌 医

произвольном порядке.

Нажмите кнопку ■ 13 для остановки воспроизведения, а затем нажимайте повторно кнопку MODE 17, пока индикация " $\leftarrow$ " (или " $\leftarrow$  1") не исчезнет с дисплея.

> 4 Нажимайте кнопку PRESET + или  $-$  [1], пока на дисплее не начнет мигать нужный номер предустановки для

5 Нажмите кнопку ENTER 3 для сохранения станции в памяти. Если для другой станции уже назначен выбранный предварительно

установленный номер, эта станция будет заменена на новую станцию. **FNTFR** 

индикация "SHUF".

 $CD<sub>n</sub>$ 

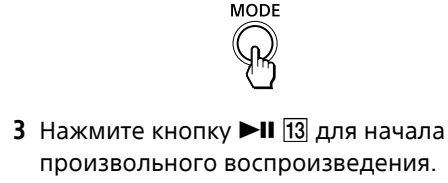

произвольного воспроизведения.

1 Нажимайте повторно кнопку RADIO FM/AM 2 для выбора диапазона.

2 Нажмите кнопку PRESET + или -  $\boxed{11}$  для выбора сохраненного номера предустановки для нужной

> - PRESET - $(\overline{M} \mid \overline{M})$

-AUTO PRESET RADIO<br>FM/AM <sub>0</sub>

"SHUF" не исчезнет с дисплея.

**Советы** Во время произвольного воспроизведения вы не сможете выбрать предыдущую дорожку/ файл, нажав кнопку  $\blacktriangleright$   $\blacktriangleright$   $\blacktriangleright$   $\blacksquare$  При использовании режима произвольного воспроизведения совместно с функцией USB доступно возобновление воспроизведения.

> 1 Подсоедините гнездо AUDIO IN 14 к линейному выходному гнезду портативного цифрового музыкального проигрывателя или другого компонента с помощью соединительного аудиокабеля (не прилагается).

остановлено.

<span id="page-1-1"></span>**Создание Вашей собственной** 

**программы (программное воспроизведение)** Вы можете задать последовательность воспроизведения до 25 дорожек/файлов на диске/устройстве USB.

Дорожка/файл будут запрограммированы. Появится номер пункта программы, а после него – общее время воспроизведения. (Пример: аудио CD)

**STEP** 

Номер пункта Номер последней запрограммированной дорожки

 $CD$ 

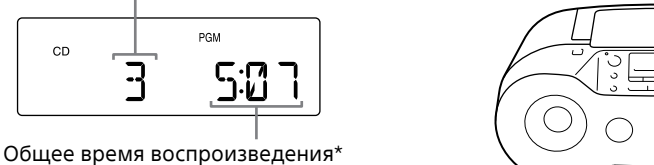

 $\sqrt{2}$  of  $\sim$ К компоненту К гнезду (например, AUDIO IN ⇒<del>— «Ш</del>ть» и цифровому

\* При программировании диска MP3/WMA/ устройства USB или в случае превышения

100 минут общего времени

воспроизведения появится индикация "--:--".

5 Повторите пункты 3 и 4 для

раз, нажмите кнопку **>II** [13].

программирования дополнительных

дорожек/файлов.

**Примечание**

Если вы попытаетесь запрограммировать более 26 дорожек/файлов, на дисплее появится

**MANUAL PRESET**  $\left(\cdot\blacktriangleright\blacksquare\right)$ 

сообщение "FULL".

**Совет**

• DualDisc – это двусторонний диск, на одной стороне которого записан материал в

При использовании режима программного воспроизведения совместно с функцией USB доступно возобновление воспроизведения. Нажмите кнопку • II 13 после остановки программного воспроизведения нажатием  $\kappa$ нопки  $\blacksquare$  13. Программное воспроизведение начнется с того места, на котором было

остановлено.

### **Для отображения информации запрограммированной дорожки/**

**файла**

После создания своей программы можно проверить информацию о

Общее число пунктов программы  $\leftrightarrow$  Номер

запрограммированных дорожках/файлах. Нажимайте повторно кнопку DISPLAY 16, при этом индикация на дисплее будет изменяться

### Нажмите кнопку ■ 13 для остановки

следующим образом:

Частотная характеристика 20 Гц 20000 Гц +1/–2 дБ Коэффициент детонации Ниже предела измерений Воспроизведение возможно в том случае, если уровень вложенности папок не • Количество папок на устройстве превышает

последней запрограммированной дорожки/ файла и общее время воспроизведения\*

\* Для дисков MP3/WMA и устройств USB появится индикация "--:--".

### **Для отмены программного воспроизведения**

воспроизведения, а затем нажимайте повторно кнопку MODE <sup>17</sup>, пока индикация "PGM" не исчезнет с дисплея.

**Для удаления всех дорожек/файлов в** 

**текущей программе**

Остановите воспроизведение, а затем нажмите кнопку  $\blacksquare$  13. Появится индикация "NO STEP" и можно создавать новую программу, выполняя процедуру ["Создание](#page-1-1)  [воспроизведение\)](#page-1-1)".

[Вашей собственной программы \(программное](#page-1-1)

Предварительная установка

радиостанций

Вы можете сохранить радиостанции в памяти устройства. Вы можете предварительно установить до 30 радиостанций, 20 для FM и

10 для AM.

AM: 530 кГц - 1710 кГц (с шагом 10 кГц) Прочие модели

2 Нажмите и удерживайте кнопку RADIO FM/AM-AUTO PRESET 2, пока на дисплее не начнет мигать сообщение

 $\sim$   $\sim$   $\sim$   $\sim$ 

**AUTO** 

-AUTO PRESET RADIO<br>FM/AM

> $FM: 87.5 \overline{MTU} - 108 \overline{MTU}$  (с шагом 50 кГц) 87,5 МГц – 108 МГц (с шагом 100 кГц) AM: 531 кГц - 1602 кГц (с шагом 9 кГц) 530 кГц — 1610 кГц (с шагом 10 кГц) Промежуточная частота FM: 128 кГц

"AUTO".

**-AUTO PRESET** 

RADIO<br>FM/AM <sub>o</sub>

**Если предустановку станции невозможно выполнить** 

**ENTER**  $\mathbb{Q}$ 

**автоматически**

Акустическая система Полный диапазон частот, диам. 8 см, 3,2  $\Omega$ , конический тип (2) Выходная мощность 2,3 Вт + 2,3 Вт (при 3,2  $\Omega$ , коэффициент нелинейных искажений 10%) Требования к питанию Модели для Европы, Уругвая, Парагвая, Перу, Чили и Боливии 230 В переменного тока, 50 Гц (питание от источника переменного тока) 9 В постоянного тока (6 батареек R14 (размера C)) Модель для Бразилии 120 В - 127 В переменного тока/

2 Выполните настройку на нужную

станцию.

"FM-xx" или "AM-xx".

(Пример: FM)

**MANUAL PRESET** ( · ► · ·

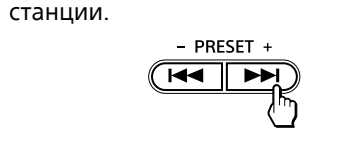

 $220 B - 230 B$  переменного тока, 50/60 Гц, регулируется с помощью селектора напряжения (питание от источника переменного тока) 9 В постоянного тока (6 батареек R14 (размера C)) Модели для Латинской Америки, кроме моделей для Уругвая, Парагвая, Перу, Чили, Боливии и Бразилии 120 В переменного тока, 60 Гц (питание от источника переменного тока) 9 В постоянного тока (6 батареек R14 (размера C)) Модель для ОАЭ 240 В переменного тока, 50 Гц (питание от источника переменного тока) 9 В постоянного тока (6 батареек R14

**Совет**

Предустановленные радиостанции остаются в памяти устройства даже в следующих ситуациях. Отсоединение шнура питания переменного

 $\mathbb{Q}$ 

тока.

 Извлечение батареек.

Прослушивание

предустановленных

радиостанций

радиостанции.

Подсоединение дополнительных

компонентов

Вы можете наслаждаться звуком с дополнительного компонента, например, портативного цифрового музыкального проигрывателя, через динамики данного

аппарата.

Обязательно выключите питание каждого компонента перед выполнением соединений. Для получения подробной информации обратитесь к инструкции по эксплуатации компонента, который нужно подсоединить.

 $O(O)$ 

Соединительный аудиокабель (не прилагается) музыкальному проигрывателю)

портативному

Появится название памяти. Название будет отображаться различными способами в зависимости от спецификаций устройства USB. Если может быть выбрана только одна память, перейдите к пункту 6. 6 Нажмите кнопку ENTER  $\overline{3}$ 

2 Включите подсоединенный компонент. 3 Нажмите кнопку AUDIO IN  $\boxed{2}$  и начните воспроизведение звука на подсоединенном компоненте.

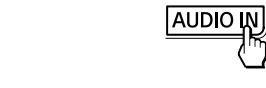

#### Звук подсоединенного компонента будет выводиться через динамики.

Для подсоединения устройства к телевизору или видеомагнитофону используйте удлинительный кабель (не прилагается) со стереофоническим мини-гнездом на одном конце и двумя штекерами для подключения источника звукового сигнала на другом конце.

**Примечания**

 При подсоединении к монофоническому выходному гнезду цифрового музыкального

проигрывателя звук может не выводиться через правый динамик устройства. При подсоединении к линейному выходному проигрывателя может возникнуть искажение. В случае искажения звука выполните взамен

гнезду цифрового музыкального подсоединение к гнезду наушников. При подсоединении к гнезду наушников цифрового музыкального проигрывателя

увеличьте громкость цифрового музыкального

проигрывателя, а затем отрегулируйте громкость устройства.

### **Диски, которые МОЖНО воспроизводить на данном устройстве**

 Аудиодиски CD (дорожки CD-DA\*1 ) Диски CD-R/CD-RW, содержащие файлы MP3/WMA и финализированные\*2 надлежащим образом.

\*1 CD-DA является аббревиатурой Compact Disc Digital Audio (Компакт-диск с цифровой звукозаписью). Это стандарт записи, используемый для аудиодисков CD. \*2 Финализация – это процесс, дающий возможность в дальнейшем воспроизводить диски CD-R/CD-RW на проигрывателях дисков изделий бытовой техники, при этом финализация может подключаться или отключаться во время создания диска как дополнительная настройка в большинстве видов программного обеспечения для записи дисков.

### **Диски, которые НЕВОЗМОЖНО**

**воспроизводить на данном устройстве** Диски CD-R/CD-RW, записанные в форматах, отличных от форматов аудиодисков CD или форматов, соответствующих уровню 1/ уровню 2 стандарта ISO 9660 или Joliet Диски CD-R/CD-RW с плохим качеством записи, диски CD-R/CD-RW, имеющие царапины или загрязнения, или диски CD-R/CD-RW, записанные на несовместимом записывающем устройстве Диски CD-R/CD-RW нефинализированные или финализированные ненадлежащим образом

### **Примечания относительно дисков**

 Перед воспроизведением протрите CD-диск с помощью чистящей ткани. Протирайте диск  $\mathscr{U}$ от центра к краю. Если на CD-диске имеются царапины, загрязнения или отпечатки пальцев, может произойти ошибка воспроизведения дорожки. Не используйте растворители, такие как бензин, разбавители, имеющиеся в продаже очистители или антистатические аэрозоли, предназначенные для долгоиграющих виниловых дисков пластинок. Не подвергайте CD-диск воздействию прямых солнечных лучей или источников тепла, например, от воздуховодов горячего воздуха, и не оставляйте в припаркованном

на солнце автомобиле, поскольку внутри салона возможно значительное повышение

температуры.

 Не приклеивайте бумагу или наклейку на CD-диск и не царапайте поверхность CD-диска. После воспроизведения храните CD-диск в

его коробке.

**Примечание относительно дисков** 

**DualDiscs**

формате DVD, а на другой стороне – аyдиоматериалы. Однако поскольку сторона с аyдиоматериалами не отвечает требованиям стандарта Compact Disc (CD),

воспроизведение на этом устройстве не гарантируется. **Музыкальные диски, закодированные** 

### **с помощью технологий защиты авторских прав**

 Этот продукт предназначен для воспроизведения дисков, отвечающих требованиям стандарта Compact Disc (CD). В настоящее время некоторые звукозаписывающие компании выпускают различные музыкальные диски, закодированные с помощью технологий защиты авторский прав. Помните, что среди таких дисков встречаются такие, которые не отвечают требованиям стандарта CD, и их нельзя воспроизводить с помощью данного устройства.

## Меры предосторожности

## Поиск и устранение неисправностей

#### **Секция CD-проигрывателя** Система

Система компакт-диска с цифровой звукозаписью Характеристики лазерного диода Продолжительность эмиссии: непрерывная Выходная мощность лазера: Менее чем ем 44,6 мкВт (Данная выходная мощность представляет величину, измеренную на расстоянии 200 мм от поверхности объектива на блоке оптического звукоснимателя с апертурой в 7 мм.) Количество каналов

2

### **Секция Bluetooth**

• На устройстве хранения данных USB используется файловая система, отличная

> Система связи Спецификация Bluetooth версия 3.0 Выходной сигнал Мощность устройства Bluetooth по спецификации класса 2 Максимальный диапазон подключения Прямая видимость приблиз. 10 м\*1 Полоса частот Полоса 2,4 ГГц (2,4000 ГГц 2,4835 ГГц) Метод модуляции FHSS Поддерживаемые профили Bluetooth\*2 A2DP (Advanced Audio Distribution Profile) AVRCP\*3 (Audio/Video Remote Control Profile) Поддерживаемый кодек\*4 SBC (Subband Codec) \*<sup>1</sup> Фактический диапазон может отличаться в зависимости от факторов, таких как препятствия между устройствами, электромагнитные поля вокруг микроволновых печей, статическое электричество, чувствительность приема, производительность антенны, операционная система, прикладное программное обеспечение и т.п. \*2Профили стандарта Bluetooth обеспечивают технические характеристики для соединения между устройствами Bluetooth. \*3Некоторые операции могут быть недоступны в зависимости от устройства. \*4Кодек: Формат сжатия и преобразования аудиосигнала

### **Секция радио**

Модели для Латинской Америки, кроме моделей для Уругвая, Парагвая, Перу, Чили, Боливии и Бразилии FM: 87,5 МГц 108 МГц (с шагом 100 кГц)

AM: 45 кГц Антенны FM: Телескопическая антенна AM: Встроенная антенна в виде

ферритового стержня

**Вход**

### **Поддерживаемые аудиоформаты**

Поддерживаемые скорости передачи данных MP3 (MPEG 1 Audio Layer-3): 32 кбит/с 320 кбит/с, переменный поток данных WMA: 48 кбит/с 192 кбит/с, переменный поток данных Частота дискретизации MP3 (MPEG 1 Audio Layer-3): 32/44,1/48 кГц WMA: 32/44,1/48 кГц

**Система в целом**

Стандарт Bluetooth является международным стандартом, поддерживаемым тысячами фирм по всему миру и используемым различными мировыми компаниями

> (размера C)) Модель для Тайваня 120 В переменного тока, 60 Гц (питание от источника переменного тока) 9 В постоянного тока (6 батареек R14 (размера C)) Прочие модели 220 В - 240 В переменного тока, 50 Гц (питание от источника переменного тока)

9 В постоянного тока (6 батареек R14 (размера C)) Потребляемая мощность Переменный ток 16 Вт Время работы от батареек\*1, \*<sup>2</sup>

Воспроизведение CD-диска Приблиз. 7,5 часов

Воспроизведение с устройства USB Приблиз. 7 часов (при нагрузке 100 мА)

Приблиз. 3,5 часов (при нагрузке 500 мА) FM-прием

Приблиз. 19 часов

Bluetooth

Приблиз. 10 часов

\*<sup>1</sup> Измерено в соответствии со стандартами Sony. Фактическое время работы от аккумуляторов может отличаться в зависимости от параметров устройства или

условий работы.

Соблюдайте осторожность во время обмена данными с помощью беспроводной технологии Bluetooth. Мы не несем какой-либо ответственности за утечку информации во время передачи данных .<br>посредством Bluetooth

\*2При использовании щелочных батареек

Sony Габаритные размеры

Приблиз. 380 мм × 158 мм × 235 мм (Ш/В/Г)

(вкл. выступающие части)

Масса

Приблиз. 3,3 кг (включая батарейки) Товары сохраняют в упакованном виде в темных, сухих, чистых, хорошо вентилируемых

помещениях, изолированных от мест

хранения кислот и щелочей.

Температура хранения: от -20 до + 55°C.

Относительная влажность хранения: 70% и ниже. Рабочая температура: от 5 до 35°C. Рабочая относительная влажность: 70% и ниже.

#### **Прилагаемые принадлежности**

Шнур питания переменного тока (1) Защитный лист (1)

Конструкция и технические характеристики могут быть изменены без уведомления.

# Технические

# характеристики

### Совместимые устройства

### **Совместимые устройства USB**

Далее приведены требования относительно совместимости для устройств USB. Перед использованием устройства с данным аппаратом убедитесь, что оно отвечает следующим требованиям.

 Совместимость с USB 2.0 (Full Speed) Поддержка режима Mass Storage\*

\* Режим Mass Storage позволяет сделать устройство USB доступным с хост-устройства, обеспечивая передачу файлов. Большинство устройств USB поддерживают режим Mass Storage.

#### **Для выбора памяти на устройстве для воспроизведения или записи** Если устройство USB имеет более одной памяти (например, внутренняя память и карта памяти), можно выбрать память, которая будет использоваться, а затем начать воспроизведение или запись. Обязательно выберите память перед началом воспроизведения или записи, поскольку вы не сможете выбрать память во

время выполнения операции. 1 Подсоедините устройство USB к порту ← (USB) <u>|12</u>]. 2 Нажмите кнопку USB <sup>2</sup> для включения функции USB. 3 Нажимайте кнопку USB-MEMORY

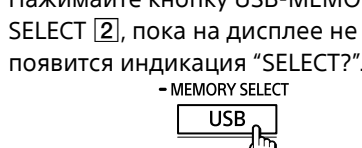

4 Нажмите кнопку ENTER 3 5 Нажимайте повторно кнопку  $\blacktriangleright$  или

### **>>I** 11 для выбора номера памяти.

### **Примечания об устройстве USB**

 Работа не всегда гарантируется, даже если устройства USB отвечают требования совместимости. При подключении устройства USB данное устройство считывает все файлы на нем. Если на устройстве много папок или файлов, для завершения их считывания может потребоваться длительное время. • Не подсоединяйте устройство USB к данному устройству через USB-концентратор. С некоторыми подсоединенными устройствами USB после выполнения операции может произойти задержка, перед тем, как она будет выполнена этим устройством. Данное устройство может не поддерживать все функции, предоставляемые подключенным устройством USB. Последовательность воспроизведения на данном устройстве может отличаться от последовательности воспроизведения на подсоединенном устройстве USB.

### Данный аппарат невозможно использовать для зарядки устройств USB.

<span id="page-1-2"></span>**Bluetooth-совместимые устройства** Далее приведены требования относительно совместимости для устройств. Перед использованием устройства с данным аппаратом убедитесь, что оно отвечает следующим требованиям. Устройства должны соответствовать стандарту Bluetooth версии 3.0. Устройства должны поддерживать профиль A2DP (Advanced Audio Distribution Profile) и профиль AVRCP (Audio/Video Remote Control Profile).

 Совместимость с NFC (необходима только при использовании функции сопряжения с

помощью NFC данного устройства).

Для получения последней информации о совместимых устройствах Bluetooth, включая NFC-совместимые смартфоны, см. приведенные ниже веб-сайты.

**Для покупателей в Европе:** http://support.sony-europe.com/

**Для покупателей в Латинской Америке:** http://esupport.sony.com/LA **Для покупателей в других странах/регионах:**

http://www.sony-asia.com/support

### Что такое беспроводная технология Bluetooth?

Беспроводная технология Bluetooth представляет собой беспроводную технологию ближнего действия, позволяющую осуществлять беспроводный обмен данными между цифровыми устройствами, такими, как например, компьютер и цифровая камера. Беспроводная технология Bluetooth функционирует в пределах примерно 10 м. Обычно при необходимости выполняется соединение двух устройств, но некоторые устройства можно соединить с несколькими устройствами одновременно. Для соединения не нужно использовать кабель и нет необходимости располагать устройства друг напротив друга, как в случае инфракрасной технологии. Например, можно пользоваться таким устройством, находящимся в сумке или в кармане.

## **Система в целом**

Диапазон частот Модели для Европы, Тайваня и ОАЭ FM: 87,5 МГц - 108 МГц (с шагом 50 кГц) AM: 531 кГц - 1602 кГц (с шагом 9 кГц) Модели для Уругвая, Парагвая, Перу, Чили и Боливии FM: 87,5 МГц - 108 МГц (с шагом 100 кГц) 87,5 МГц 108 МГц (с шагом 50 кГц) AM: 530 кГц — 1610 кГц (с шагом 10 кГц) 531 кГц 1602 кГц (с шагом 9 кГц) предметам или поверхностям. Убедитесь, что функция Bluetooth активирована на устройстве Bluetooth (или **Прерывистый звук или слишком малое**  Если поблизости есть устройство, генерирующее электромагнитное излучение, например, беспроводная локальная сеть, другие устройства Bluetooth

#### **Не включается питание при подсоединении шнура питания переменного тока.**

 Убедитесь, что шнур питания переменного тока надежно подсоединен к сетевой розетке.

### **Не включается питание во время работы от батареек.**

 Убедитесь, что батарейки правильно вставлены.

### **На дисплее по очереди отображаются сообщения "LOW" и "BATTERY", и устройство автоматически выключается.**

Замените все батарейки новыми.

#### **Устройство внезапно переходит в режим ожидания.**

 Это не является неисправностью. Устройство переходит в режим ожидания автоматически спустя примерно 15 минут при отсутствии каких-либо операций или выходного аудиосигнала. См. ["Для использования](#page-0-2)  [функции управления питанием](#page-0-2)".

**Нет звука.**

 Убедитесь, что выбрана соответствующая функция для музыки или источника звука, который нужно прослушать. Извлеките наушники во время прослушивания через динамики.

**Имеются помехи звука.**

#### AUDIO IN Стереофоническое мини-гнездо Порт (USB) Тип A, максимальный ток 500 мА, совместим с USB 2.0 Full Speed **Выход** Стереофоническое мини-гнездо (наушники) Для наушников с полным сопротивлением • Убедитесь, что устройство Bluetootl совместимо с данным устройством. Для получения последней информации о совместимых устройствах Bluetooth, см. информацию на веб-сайте. URL-адрес указан в пункте ["Bluetooth-совместимые](#page-1-2)

 Кто-либо использует рядом с устройством мобильный телефон или другое оборудование, излучающее радиоволны? В этом случае переместите данное устройство и устройство Bluetooth дальше от таких устройств. Такие устройства, как мобильные телефоны и т.п., могут оказывать влияние на связь Bluetooth.

### **CD/MP3/WMA-проигрыватель**

### **CD-проигрыватель не работает или отображается сообщение "NO DISC" даже при вставленном CD-диске.** Вставьте CD-диск стороной с этикеткой вверх.

 Очистите CD-диск. Извлеките CD-диск и оставьте отсек для CD-дисков открытым приблизительно на час для испарения конденсата влаги. Диск CD-R/CD-RW чистый или нефинализированный. • На диске нет пригодных для воспроизведения файлов MP3/WMA. Имеется проблема с качеством диска CD-R/ CD-RW, записывающим устройством или прикладным программным обеспечением. Замените все батарейки новыми, если они сели.

### **Пропадает звук.**

 Уменьшите громкость. Очистите CD-диск или замените его, если CD-диск сильно поврежден. Поместите устройство в место, где отсутствует вибрация. Очистите линзы с помощью продающегося отдельно вентилятора. Звук может пропадать или может быть слышен шум при использовании диска CD-R/CD-RW низкого качества, или если имеется проблема с записывающим устройством либо с прикладным программным обеспечением.

#### **Для начала воспроизведения требуется больше времени, чем обычно.**

Следующие диски требуют больше времени

для начала воспроизведения.

Диск, записанный со сложной древовидной структурой. Диск, имеющий много папок или MP3/ WMA-несовместимых файлов.

### **Устройство USB**

### **Устройство USB не работает**

**надлежащим образом.** Если вы подсоедините несовместимое устройство USB, могут произойти следующие неполадки: Устройство USB не распознано. Названия файлов или папок не отображаются на данном устройстве. Воспроизведение невозможно. Прерывистый звук. Возникновение шумов. Выводимый звук искажен.

### **Появляется индикация "OVER CURRENT".**

 Обнаружен аномальный уровень электрического тока порта  $\div$  (USB)  $\vert$ 12. Выключите аппарат и отсоедините устройство USB от порта ← (USB) <mark>12</mark>. Убедитесь в исправности устройства USB. Если данное сообщение будет появляться снова, обратитесь к ближайшему дилеру Sony.

**Нет звука.**

 Возможно, устройство USB подсоединено неправильно. Выключите данное устройство и повторно подсоедините устройство USB. Затем включите данное устройство.

### **Имеет место шум, пропадание звука**

**или искаженный звук.** Выключите данное устройство и повторно подсоедините устройство USB. Затем снова включите данное устройство. Музыкальные данные зашумлены или звук искажен. Возможно, шум возник во время создания аудиофайлов. Попытайтесь повторно создать аудиофайлы и используйте их на данном устройстве.

### **Устройство USB не удается**

**подсоединить к порту (USB) .** • Разъем на устройстве USB или кабель USB вставляется в перевернутом положении. Вставьте его в порт  $\leftarrow$  (USB)  $\left| \frac{12}{12} \right|$  в правильном направлении.

#### **Индикация "READING" отображается дольше, чем обычно, или для начала воспроизведения требуется длительное время.**

 Процесс считывания может занять много времени в следующих случаях: На устройстве USB много папок или файлов. Сложная структура папок. Память почти заполнена. Внутренняя память фрагментирована. Во избежание вышеописанных проблем рекомендуется соблюдать следующие рекомендации: Следите за тем, чтобы общее количество папок на устройстве USB не превышало 100 шт. Следите за тем, чтобы общее количество файлов в каждой папке не превышало 100 шт. **Ошибочная индикация**

 Данные, хранящиеся на устройстве USB, возможно, повреждены. Снова отправьте музыкальные данные на устройство USB. Данное устройство может отображать только цифры и буквы алфавита. Прочие символы будут отображаться неправильно.

### **Появляется сообщение "REC ERROR".**

 Произошла ошибка во время записи. Выключите аппарат и извлеките устройство USB из аппарата. Затем проверьте следующее:

Проверьте доступное пространство памяти на устройстве USB. Если пространство недостаточно для записи, удалите ненужные файлы или папки.

16  $\Omega$  – 32  $\Omega$ 

### **Устройство USB не распознается.**

 Выключите данное устройство и повторно подсоедините устройство USB, а затем включите устройство. Устройство USB не работает надлежащим образом. Для получения подробной информации о решении данной проблемы обратитесь к руководству по эксплуатации устройства USB.

#### **Не удается начать воспроизведение.** Выключите данное устройство и повторно

подсоедините устройство USB.

**Воспроизведение не начинается с первой дорожки.** Установите обычный режим воспроизведения.

### Дополнительная информация

**Не выполняется воспроизведение** 

**файлов MP3/WMA.** Аудиофайлы могут иметь

несоответствующие расширения. Данное устройство поддерживает следующие

расширения файлов:

MP3: расширение файла ".mp3" WMA: расширение файла ".wma" Возможно, аудиофайлы были созданы в форматах, отличных от форматов MP3/WMA.

от FAT16 или FAT32.\*

 Устройство хранения данных USB разбито на тома. Возможно воспроизведение только

файлов MP3/WMA на первом томе.

превышает 8.

255 (включая папку "ROOT"). Количество файлов на устройстве

превышает 5000.

 Количество файлов в папке превышает 999. Файлы зашифрованы или защищены

паролями.

\* Данное устройство поддерживает FAT16 и FAT32, однако некоторые носители данных USB могут не поддерживать обе файловые системы.

Для получения подробных сведений обратитесь к руководству по эксплуатации данного устройства хранения данных USB или

же обратитесь к производителю.

**Устройство Bluetooth**

**Нет звука.**

 Убедитесь, что данный аппарат находится не слишком далеко от устройства Bluetooth (или смартфона) или что данный аппарат не испытывает помех от беспроводной сети, другого беспроводного устройства с частотой 2,4 ГГц или микроволновой печи. Убедитесь в установке надлежащего соединения Bluetooth между данным устройством и устройством Bluetooth (или

смартфоном).

 Снова выполните сопряжение (см. ["Создание беспроводного соединения с](#page-0-1) 

[устройствами Bluetooth](#page-0-1)").

Не приближайтесь к металлическим

смартфоне).

**расстояние связи.**

или микроволновая печь, по возможности расположите данный аппарат подальше от них. Либо используйте устройство и данное устройство вдали от этих источников. Удалите все препятствия между данным устройством и устройством или переместите устройство и данное устройство подальше от препятствия. Расположите данное устройство и устройство как можно ближе друг к другу.

Измените расположение данного

устройства.

 Попытайтесь использовать устройство Bluetooth или смартфон в другом

положении.

### **Не удается установить соединение.**

 В зависимости от устройства, которое нужно подсоединить, для запуска обмена данными может потребоваться некоторое время. Снова выполните сопряжение (см. ["Создание беспроводного соединения с](#page-0-1)  [устройствами Bluetooth](#page-0-1)").

[устройства](#page-1-2)".

**Не выполняется сопряжение.**

Переместите устройство Bluetooth ближе к

данному устройству.

 Удалите название модели данного устройства с устройства Bluetooth и снова выполните сопряжение (см. ["Создание](#page-0-1)  [беспроводного соединения с устройствами](#page-0-1) 

[Bluetooth"](#page-0-1)).

 Убедитесь, что устройство Bluetooth совместимо с данным устройством. Для получения последней информации о совместимых устройствах Bluetooth, см. информацию на веб-сайте. URL-адрес указан в пункте ["Bluetooth-совместимые](#page-1-2) 

[устройства](#page-1-2)".

**Не выполняется сопряжение с помощью функции NFC.**

 Попытайтесь выполнить сопряжение вручную (см. ["Создание беспроводного](#page-0-1)  [соединения с устройствами Bluetooth](#page-0-1)"). В зависимости от особенностей или технических характеристики устройства сопряжение некоторых NFC-совместимых смартфонов может не выполняться с помощью функции NFC данного устройства.

Перезапустите программу "Быстро

смартфон к метке N **18**.

подключить NFC" и медленно переместите

 Убедитесь, что смартфон соответствует требованиям совместимости (см. ["Совместимые смартфоны](#page-0-3)").

**Радиоприемник**

**Слабый звук или низкое качество** 

**приема.**

 Замените все батарейки новыми. Переместите аппарат подальше от находящихся рядом телевизоров.

 В случае FM-приема выдвиньте антенну на полную длину и измените ее ориентацию для наилучшего FM-приема. В случае AM-приема измените ориентацию самого устройства для наилучшего приема. Если вы находитесь в помещении, прослушивайте возле окна. Если рядом с аппаратом находится мобильный телефон, из аппарата может слышаться громкий шум. Держите телефон

подальше от аппарата.

**Неустойчивое изображение на** 

**телевизоре.**

 При прослушивании FM-программы рядом с телевизором с использованием внутренней антенны переместите устройство подальше

от телевизора.

Если проблема не будет устранена после выполнения предложенных мер, отсоедините шнур питания переменного тока или

извлеките все батарейки. После исчезновения

всей индикации на дисплее снова подсоедините шнур питания переменного тока или повторно вставьте батарейки. Если проблема не будет устранена, обратитесь к

ближайшему дилеру Sony.

Проверьте, не повреждены ли данные для записи. Проверьте, совместим ли с аппаратом формат файла для записи. избежать возможного повреждения в результате воздействия магнита. Если устройство переносится из холода в теплое место или размещается в очень сырой комнате, на линзах внутри секции

Если сообщение будет появляться снова, обратитесь к ближайшему дилеру Sony. CD-проигрывателя может конденсироваться

### **Система связи и совместимые профили Bluetooth аппарата**

Профиль представляет собой стандарт для функций, входящих в технические характеристики каждого устройства Bluetooth. Аппарат поддерживает следующую версию и профили Bluetooth: Система связи: Спецификация Bluetooth версия 3.0

Совместимые профили Bluetooth: A2DP (Advanced Audio Distribution Profile): Передача или получение аудиоданных высокого качества. AVRCP (Audio/Video Remote Control Profile): Управление аудио/видео аппаратурой, пауза, остановка или запуск

воспроизведения и т.п.

### **Максимальный диапазон подключения**

Используйте устройства Bluetooth в пределах 10 м (прямой видимости) от аппарата. Максимальный диапазон подключения может оказаться меньше в следующих условиях. Между аппаратом и устройством Bluetooth имеется препятствие, например, человек, металл или стена. Возле аппарата используется устройство беспроводной локальной сети.

Возле аппарата используется микроволновая печь. Возле аппарата используется устройство, генерирующее электромагнитное излучение.

Устройство размещено на полке, изготовленной из стали.

Оптимальные характеристики

Ограниченные характеристики

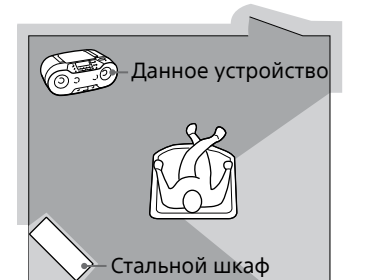

**Воздействие помех от других устройств** Поскольку в устройствах Bluetooth и беспроводной локальной сети (IEEE802.11b/g/n) используется одинаковая частота, при использовании аппарата рядом с беспроводным сетевым устройством возможно возникновение микроволновых помех, приводящих к снижению скорости связи, появлению шума или нарушению соединения. В таком случае выполните следующее. Используйте аппарат на расстоянии по крайней мере 10 м от беспроводного сетевого устройства. Если аппарат используется на расстоянии до 10 м от беспроводного сетевого устройства, выключите беспроводное сетевое устройство.

## Используйте устройство Bluetooth как можно ближе к данному устройству.

**Воздействие помех на другие устройства** Микроволны, излучаемые устройством Bluetooth, могут повлиять на работу электронных медицинских устройств. Выключите аппарат и другие устройства Bluetooth в следующих местах, поскольку это может привести к несчастному случаю. в местах, где присутствует легковоспламеняющийся газ, в больнице, поезде, самолете или на автозаправочной станции возле автоматических дверей или пожарной сигнализации

**Примечания**

 Для получения возможности использования функции Bluetooth подключаемое устройство

Bluetooth должно иметь такой же профиль, как

у аппарата. Имейте в виду, что даже при наличии одинакового профиля функции устройств могут отличаться в зависимости от их технических характеристик. Вследствие особенностей беспроводной технологии Bluetooth при прослушивании музыки звук, воспроизводимый на аппарате, слегка запаздывает относительно звука, воспроизводимого на устройстве Bluetooth. Данный аппарат поддерживает возможности защиты, совместимые со стандартом Bluetooth для обеспечения безопасного соединения при использовании беспроводной технологии Bluetooth, однако в зависимости от настройки безопасность может быть недостаточной.

 Устройство, оснащенное функцией Bluetooth, должно соответствовать стандарту Bluetooth, установленному Bluetooth SIG, и быть сертифицировано. Даже если подсоединенно устройство соответствует вышеупомянутому стандарту Bluetooth, некоторые устройства могут не подсоединяться или не работать правильно в зависимости от особенностей или технических характеристик устройства.

 Шум или пропуски звука могут появляться в зависимости от подсоединенного к аппарату устройства Bluetooth, среды связи или условий эксплуатации.

### **О мерах безопасности**

 Поскольку луч лазера, используемый в секции CD-проигрывателя, опасен для глаз, не пытайтесь разбирать корпус. Обращайтесь за обслуживанием только к квалифицированным специалистам. В случае падения на устройство какого-либо твердого предмета или попадания в него жидкости извлеките вилку питания устройства из розетки и предоставьте его для проверки квалифицированному персоналу перед дальнейшим использованием. Диски нестандартной формы (т.е. в виде сердца, квадрата, звезды) воспроизводить на данном устройстве невозможно. Попытка сделать это может повредить устройство. Не используйте такие диски.

### **Об источниках питания**

 Для работы от переменного тока используйте прилагаемый шнур питания переменного тока, не используйте какиелибо другие шнуры. Отсоедините аппарат от сетевой розетки, если не планируете его использовать продолжительный период времени. Если батарейки не используются, извлеките их во избежание повреждения, которое может возникнуть из-за протечки батареек или коррозии.

**О расположении** Не оставляйте устройство в месте рядом с источниками тепла, подверженном воздействию прямого солнечного света, пыли или механических толчков, или в автомобиле, подверженном воздействию прямых солнечных лучей. Не размещайте устройство на наклонной или неустойчивой поверхности. Не размещайте ничего на расстоянии ближе 10 мм от задней стороны корпуса. Для надлежащей работы устройства и продления срока службы его компонентов вентиляционные отверстия устройства должны быть открыты. Поскольку в динамиках используются сильные магниты, не приближайте к устройству личные кредитные карты, в которых используется магнитное кодирование, или заводные часы, чтобы

**Об управлении**

влага. Если это произойдет, устройство не будет работать надлежащим образом. В этом случае извлеките CD-диск и подождите около часа, пока не испарится влага. **Об обращении с устройством**

 Не оставляйте отсек для CD-дисков открытым во избежание накопления пыли и других загрязнений. **Об очистке корпуса** Очищайте корпус, панель и регуляторы с

помощью мягкой ткани, слегка смоченной слабым раствором моющего средства. Не используйте никаких абразивных материалов, очищающей пасты или растворителей, например бензина или

спирта. При возникновении любых вопросов или проблем, связанных с вашим устройством, пожалуйста, обращайтесь к ближайшему

дилеру компании Sony.

### Сообщения

**DATA ERROR:** Аудиофайл поврежден. **ERASE ERROR:** Не удается удалить аудиофайлы или папки. **FATAL ERROR:** Во время операции записи или удаления было отсоединено устройство USB, и оно, возможно, повреждено. **FULL:** Вы пытались запрограммировать более 25 дорожек или файлов (пунктов). **LOW BATTERY:** Батарейки почти разрядились. **NO BT:** Соединение Bluetooth не установлено. **NO DEV:** Устройство USB не подсоединено или подсоединенное устройство USB извлечено. **NO STEP:** Все запрограммированные дорожки/файлы удалены. **NO TRK:** На устройстве USB нет пригодных для воспроизведения файлов MP3/WMA. **NOT IN USED:** Вы пытались выполнить специфическую операцию в условиях, в которых эта операция запрещена.

**NOT SET:** Отсутствуют сохраненные в памяти предустановленные станции. **NOT SUPPORT:** Подсоединено устройство USB, которое не поддерживается системой. **PROTECT:** Подсоединенное устройство USB защищено от записи. Извлеките устройство USB, а затем снимите защиту от записи, или используйте другое устройство USB. **PUSH STOP:** Вы пытались выполнить специфическую операцию, запрещенную во время воспроизведения или паузы. Нажмите кнопку ■ 13 для остановки воспроизведения, а затем попытайтесь выполнить операцию еще раз. **REC ERROR:** Запись не началась, частично приостановлена или по другим причинам не может быть выполнена.